# **TurboSHK Newsletter 03/2024**

## **Wartung**

Über die Schaltfläche  $\checkmark$ rweis  $\boldsymbol{z}$ Monzi auswählen Januar  $F12$ 匍 Beenden Ŧ

können Sie die Darstellung des Journals anpassen:

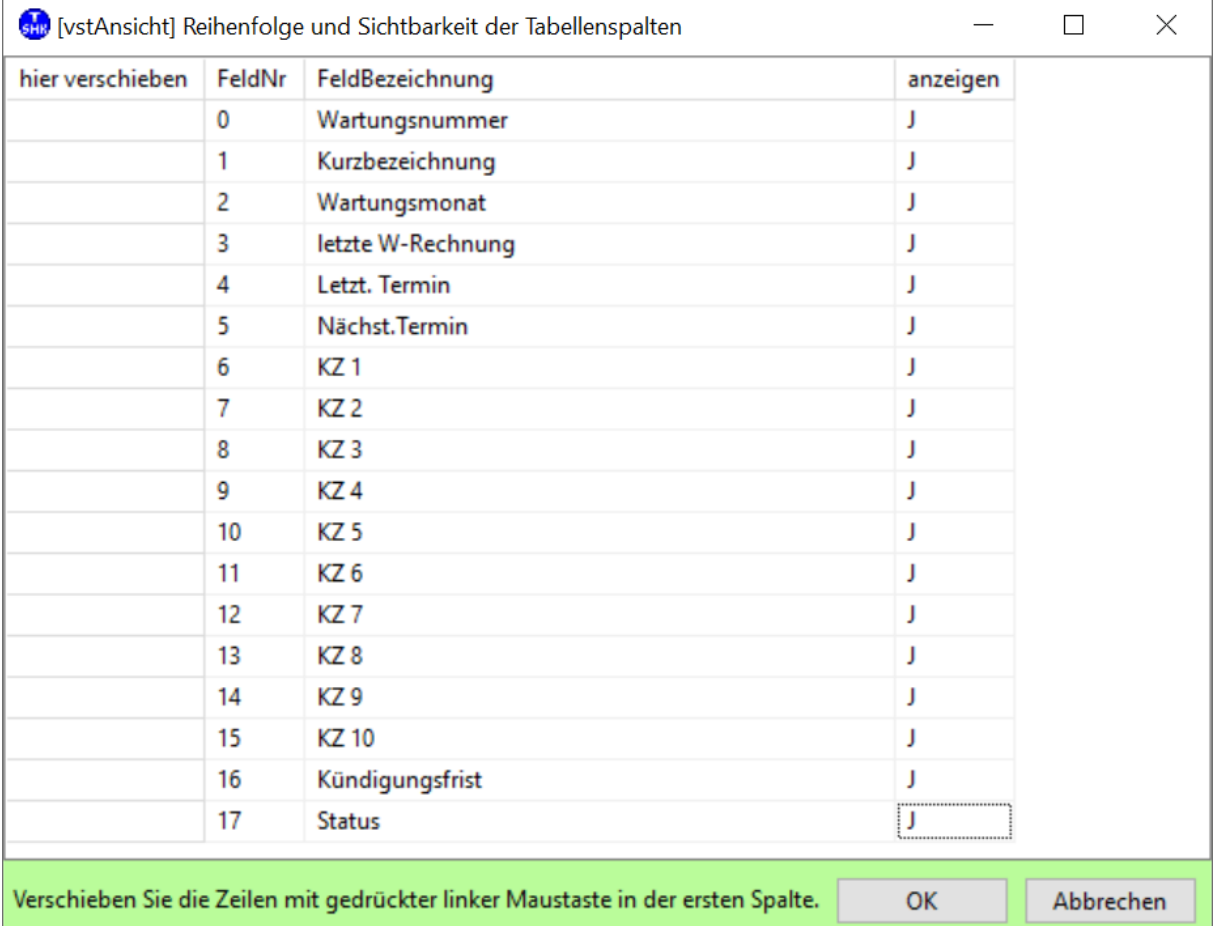

Verschieben Sie die Tabellenspalten in die gewünschte Reihenfolge und wählen Sie unter "anzeigen" aus, welche Spalten angezeigt werden sollen und welche nicht.

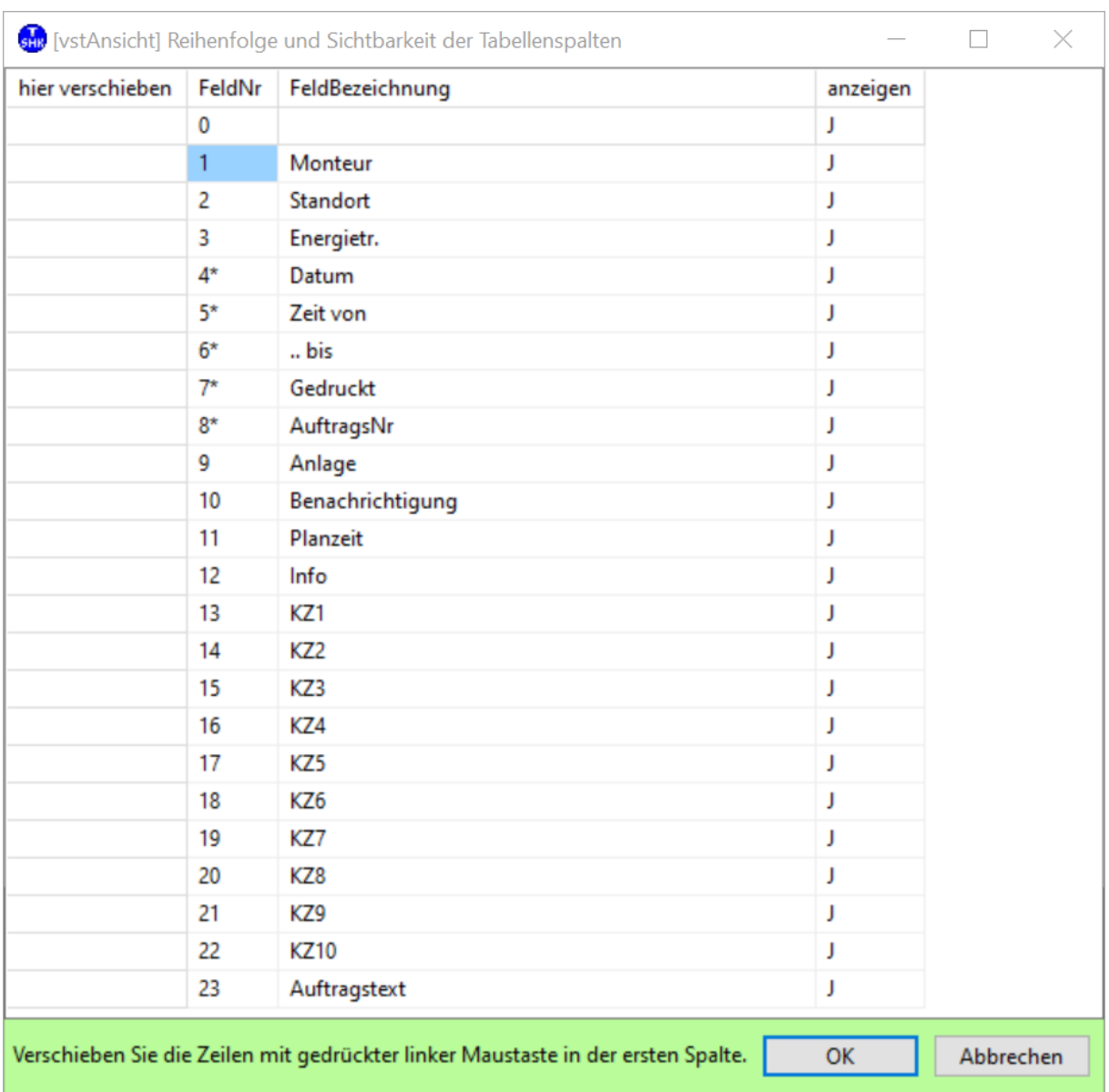

## Dasselbe gilt für den Wartungsplaner:

Die hier gewählte Darstellung gilt für alle drei Tabellen. Ebenso ist die Einstellung der Spaltenbreiten für alle drei Tabellen gleich.

Neu hinzugekommen ist die Möglichkeit, den geöffneten Plan komplett zu löschen:

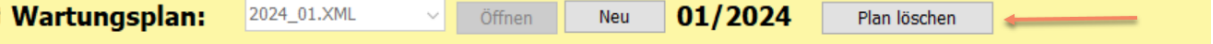

## **XRechnung**

Mit diesem Update liefern wir die XRechnung-Schnittstelle vers. 3.0.1 aus.

Dabei gibt es im Adressenstamm folgende Erweiterung:

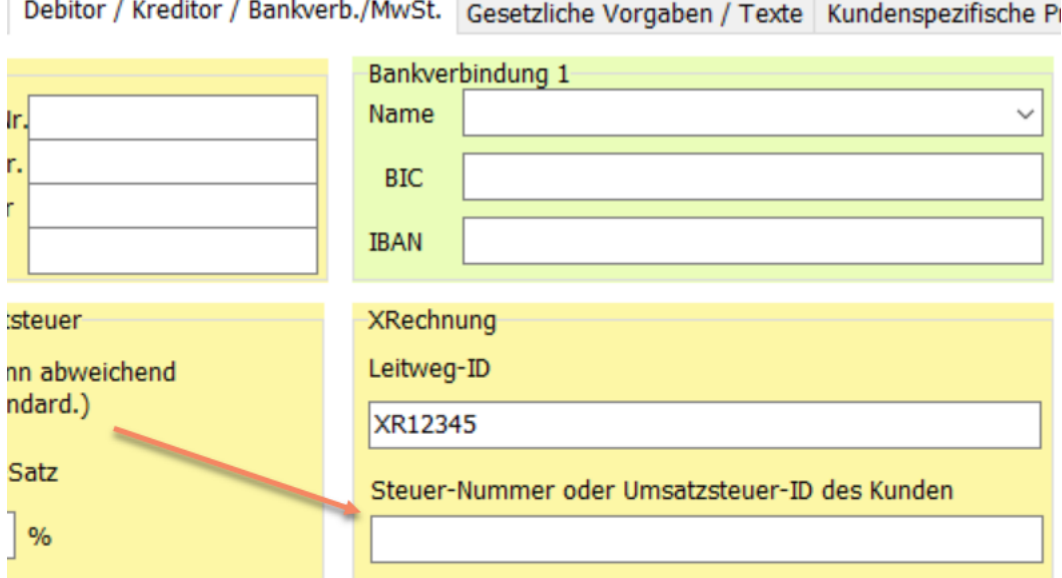

Sie müssen hier zu den XRechnungs- Kunden deren Steuernummer oder Umsatzsteuer-ID hinterlegen (dieses Feld ist ab Vers. 3.0.1 Pflicht).

### **Formulardrucker**

Wenn Sie mit der Programminstallation auf einen anderen PC umziehen, kann es passieren, dass z.B. das Verzeichnis zu druckender Bilder nicht mehr dasselbe ist wie vorher. Damit können Sie dann z.B. alte Rechnungen nicht mehr mit Bildern drucken.

In der Managemenkonsole können Sie unter "Formulardrucker" einstellen, dass ein Zugriff auf ein altes Basisverzeichnis durch ein neues ersetzt wird:

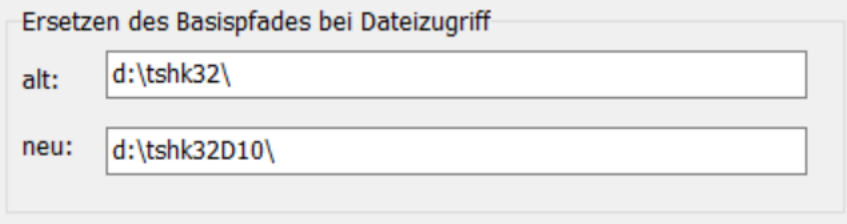

Damit sind dann auch die Dokumente, welche vor dem Umzug erzeugt wurden, wieder komplett druckbar.

### **Allgemein**

Die Maskensteuerung wurde überarbeitet, um Mehr-Monitor-Betrieb besser zu unterstützen.